## **Curriculum Design Software for Interactive Learning**

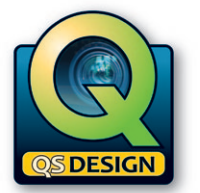

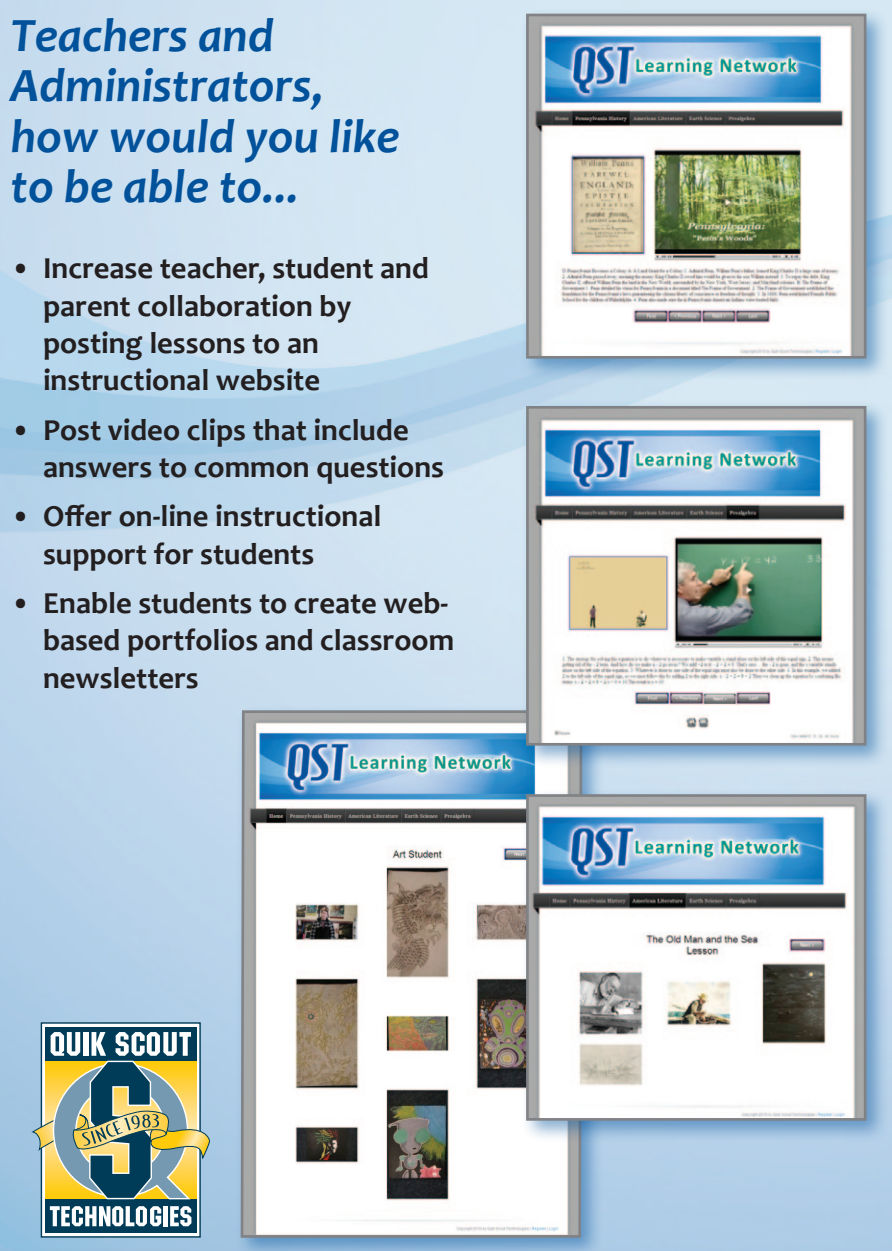

**814-450-2090 • www.quikscout.com**

**An automated website creation and management program for teachers and students**

## **<sup>C</sup>reat<sup>e</sup> <sup>C</sup>usto<sup>m</sup> <sup>W</sup>ebsites!**

**Quik Scout Technologies** P.O. Box 484 • North East, PA 16428 • 814-450-2090 Email: sales@quikscout.com • www.quikscout.com

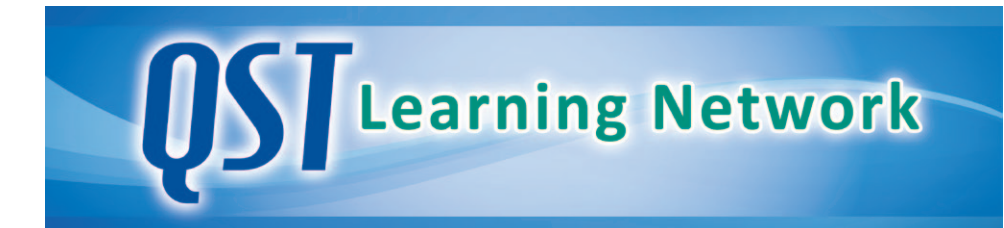

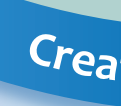

- 
- 
- 
- 

**QS Design can be used with or without the QST Learning Network. QS Design integrates digital video from your curriculum to create interactive multimedia presentations.** 

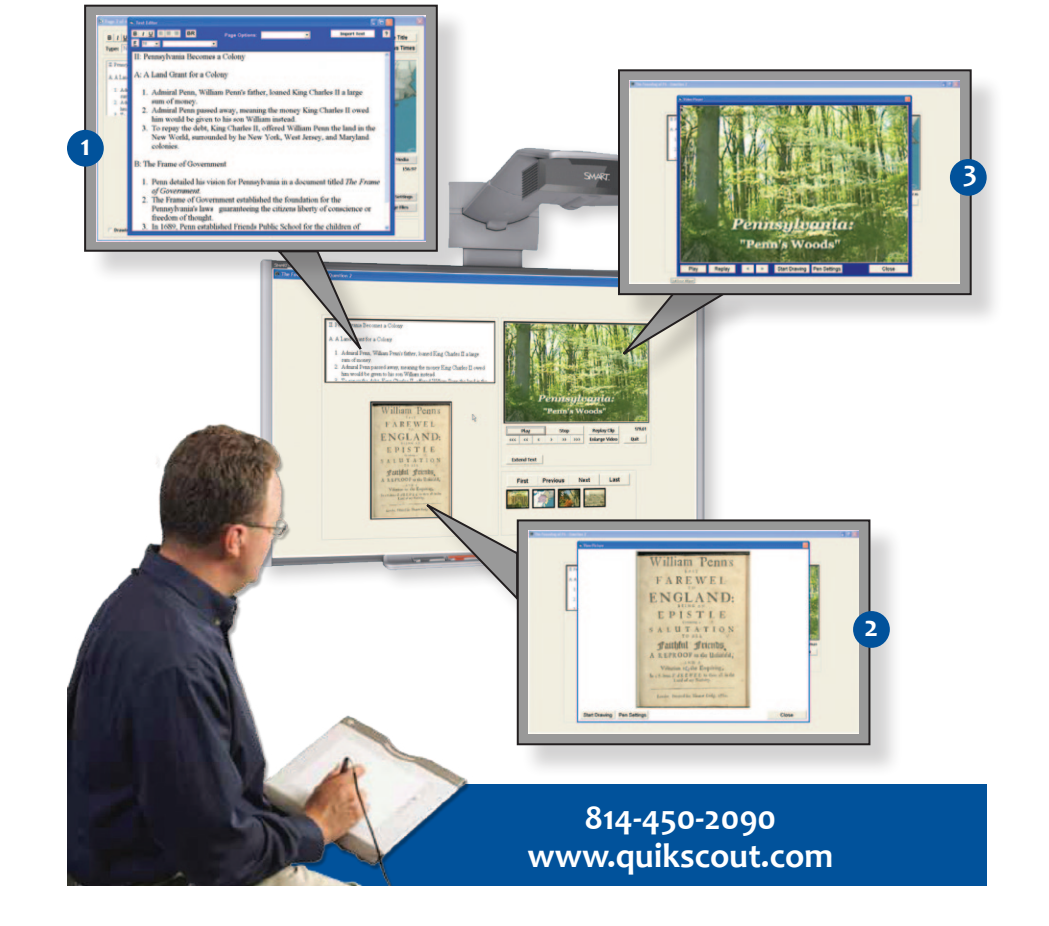

# **OST** Learning Network

- Create a lesson that keeps relevant information on the same page with notes about the founding of Pennsylvania, a picture of PA, and a video clip about the naming of PA "Penn's Woods"
- From a single interactive white board screen, a teacher can begin a lesson by touching a button to enlarge the text and provide the class with opening notes explaining the history of Pennsylvania
- From the same screen on a second touch, a teacher can enlarge the a graphic that shows a picture of William Penn's Last Farewell to England
- On the third touch, the teacher is able to re-enforce the lesson by playing a video clip specifically related to the founding of Pennsylvania
	- **1** One Touch to Enlarge Your Text Files
	- **One Touch to Enlarge Your Image Files 2**
	- **One Touch** to Enlarge Your Video Screen **3**

## **PRICING AND ORDERING INFORMATION**

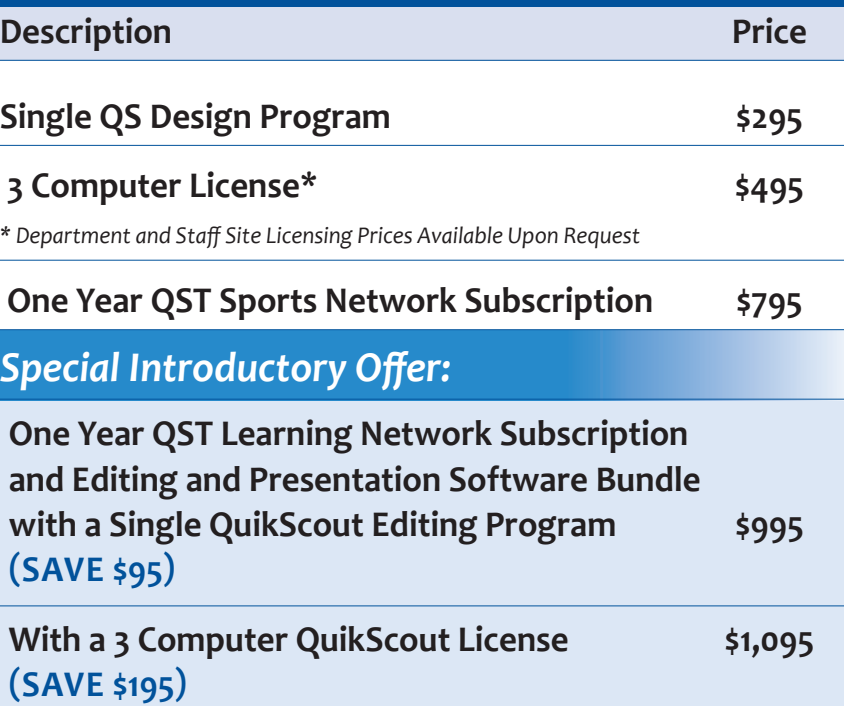

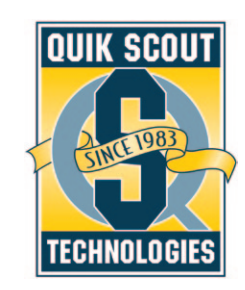

#### **And...**

### **Publish for Classroom Interactive Whiteboard Presentations**

Take full advantage of QS Design's integration with interactive white boards and touch to resize presentation text, images, and video.

- 
- 
- 

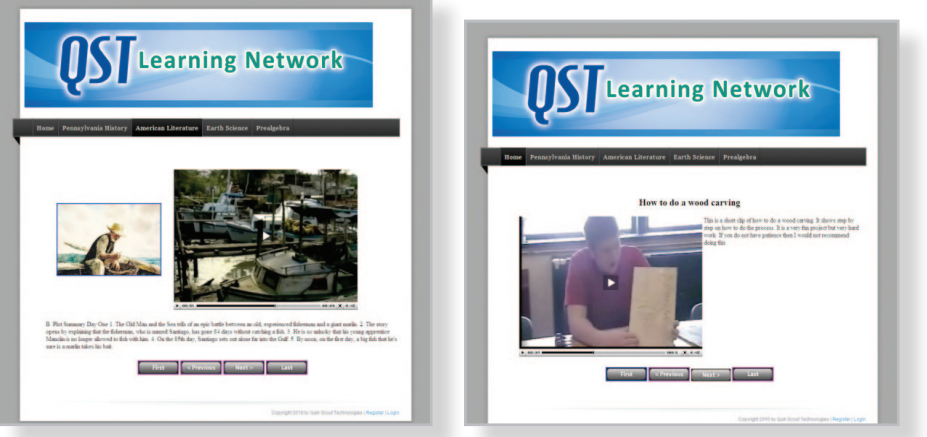

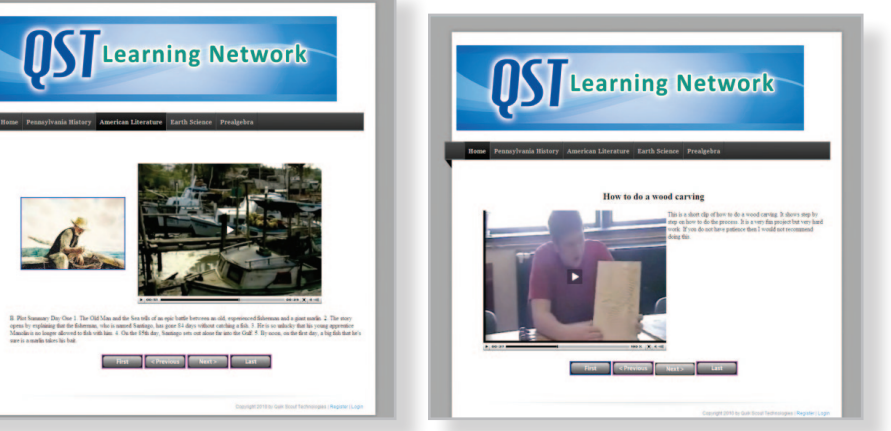

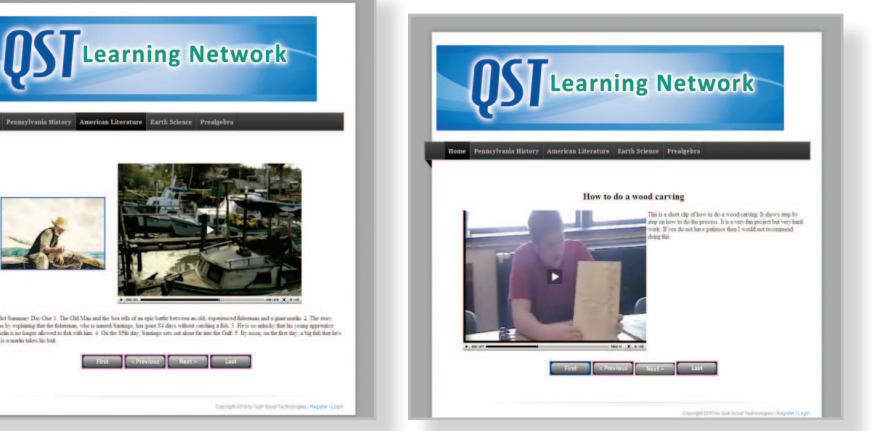

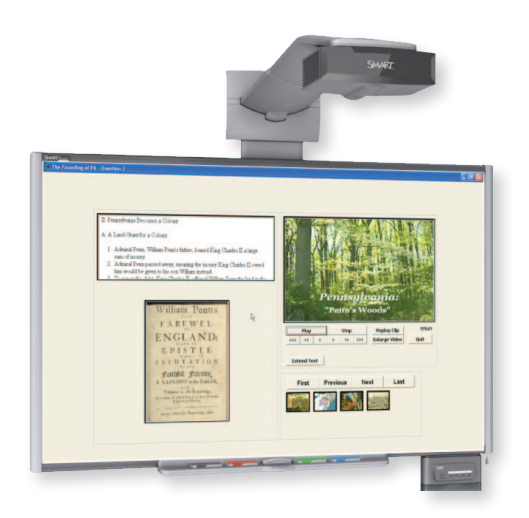

Once a teacher completes a lesson, he or she can upload it to their personal website, save it on their PC, or present it on an interactive whiteboard.

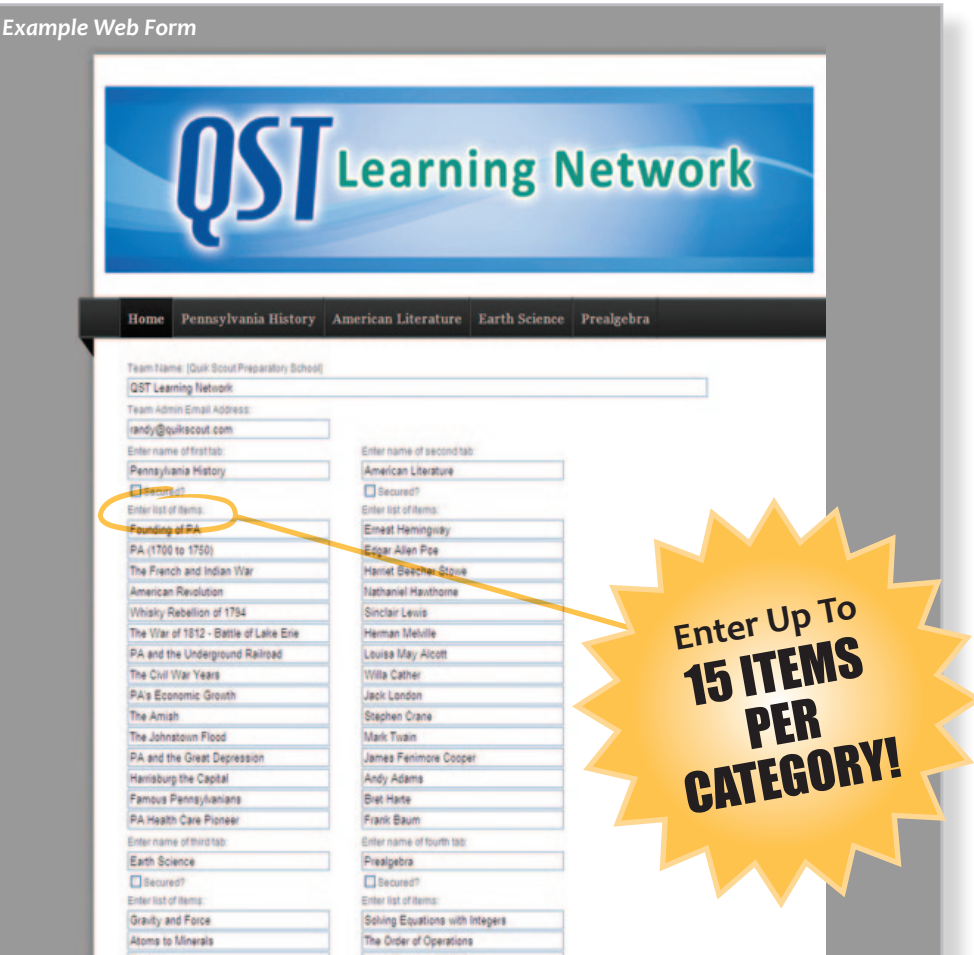

#### **Publish to the Class Website and allow students to review lessons from home**

Students can log on to the class website and select a lesson tutorial. Each lesson page can include the teachers choice of a graphic, notes about the standard being presented and a video clip.

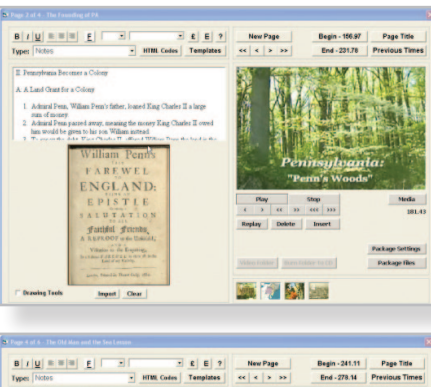

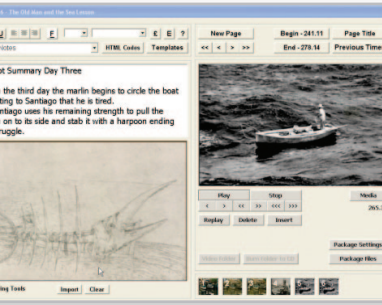

Begin - 168,74 Page Title<br>End - 256,62 Previous Times

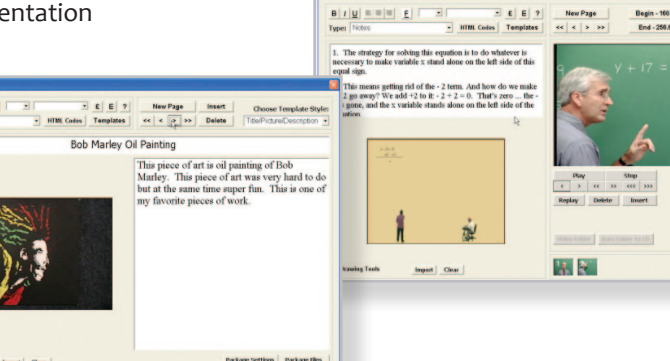

 $B|I|Q| = |E| = |Q|$  $QK$   $\Box$ **AST** Learning Network

# .<br>D. Plot Summary Day Three

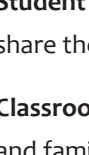

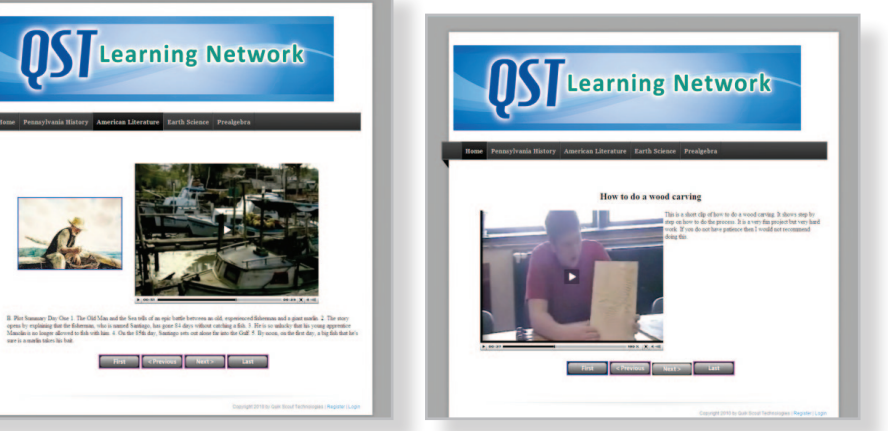

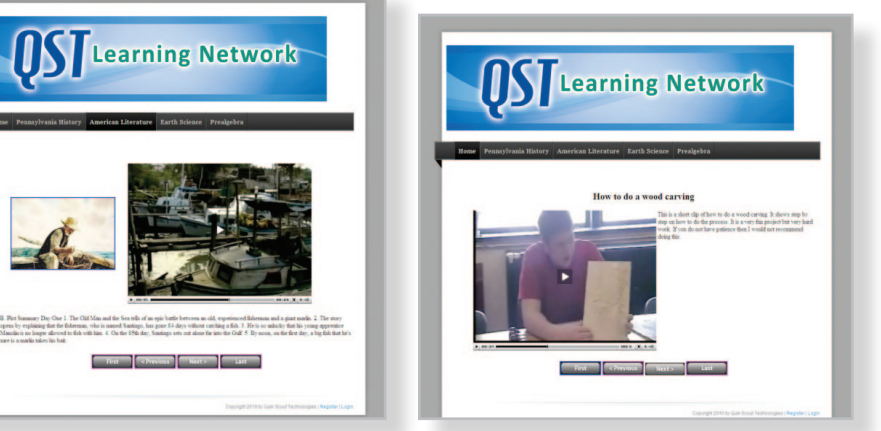

# **Create an Instructional Content Management Website in Minutes!**

#### **CREATE WEBSITE TUTORIALS AND CLASSROOM PRESENTATIONS**

#### **Using QS Design and the QST Learning Network, Educators Can:**

- Convert lessons into interactive video tutorials using their own footage or approved media already licensed to the school
- Integrate video clips with each standard being taught and provide students with access to lessons from home
- Enable students to learn at their own pace
- Allow students to create web-based portfolios, newsletters and senior projects mixing video clips, pictures and text summarizing each aspect of their presentation

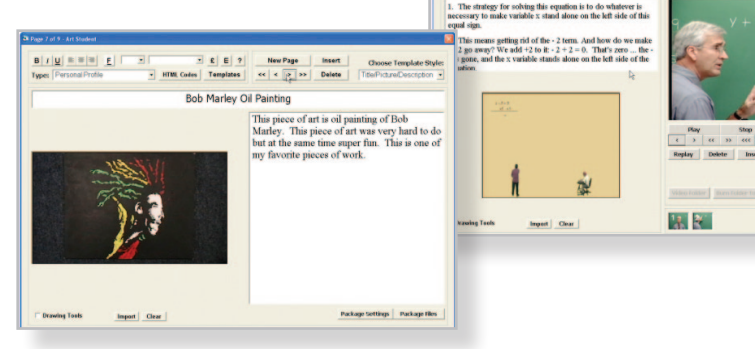

#### **IT ALL STARTS WITH ONE SIMPLE FORM:**

#### **CREATE AN INSTRUCTIONAL WEBSITE**

Complete and upload the QST Web Form. The QST Web Form automates the building of instructional content management websites. Within minutes teachers will be able to upload video tutorials, lessons and classroom newsletters to a custom website.

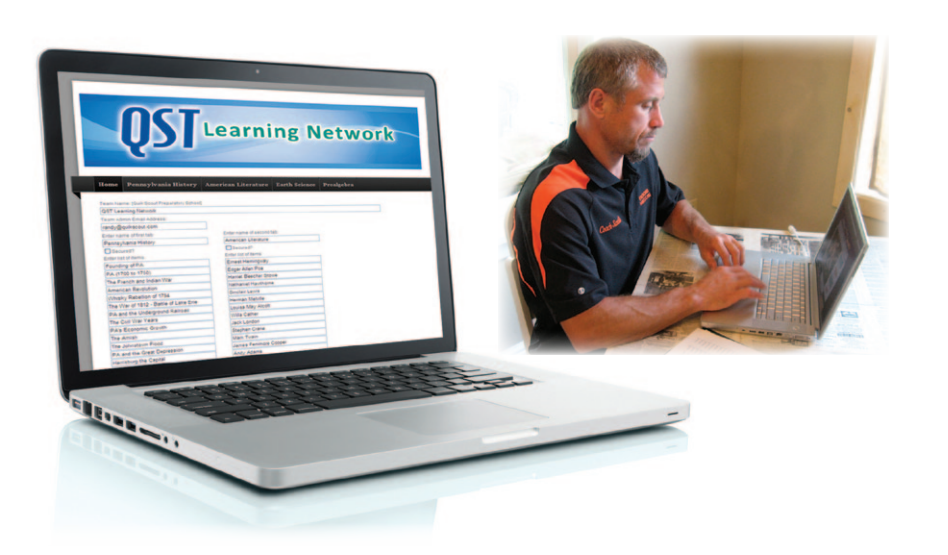

#### **QS DESIGN ALLOWS TWO PUBLISHING OPTIONS**

#### **WEBSITE PUBLISHING OPTIONS INCLUDE VIDEO TUTORIALS, NEWSLETTERS, AND STUDENT PORTFOLIOS**

• **Teacher Presentations and Video Tutorials:** Teachers can share with students 365 days per year

• **Student Portfolios:** Students can create portfolios of their work and share their talent

• **Classroom Newsletters:** Class projects can be shared with parents and family members throughout the year using the classroom website

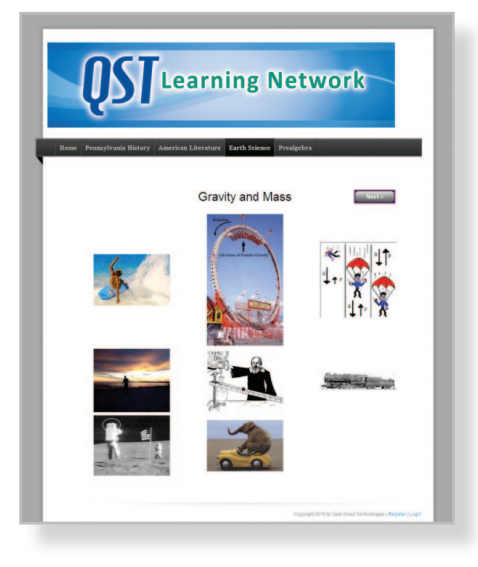